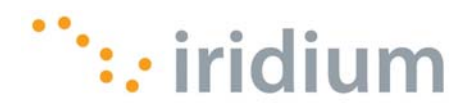

# FAX ADAPTER USER'S GUIDE

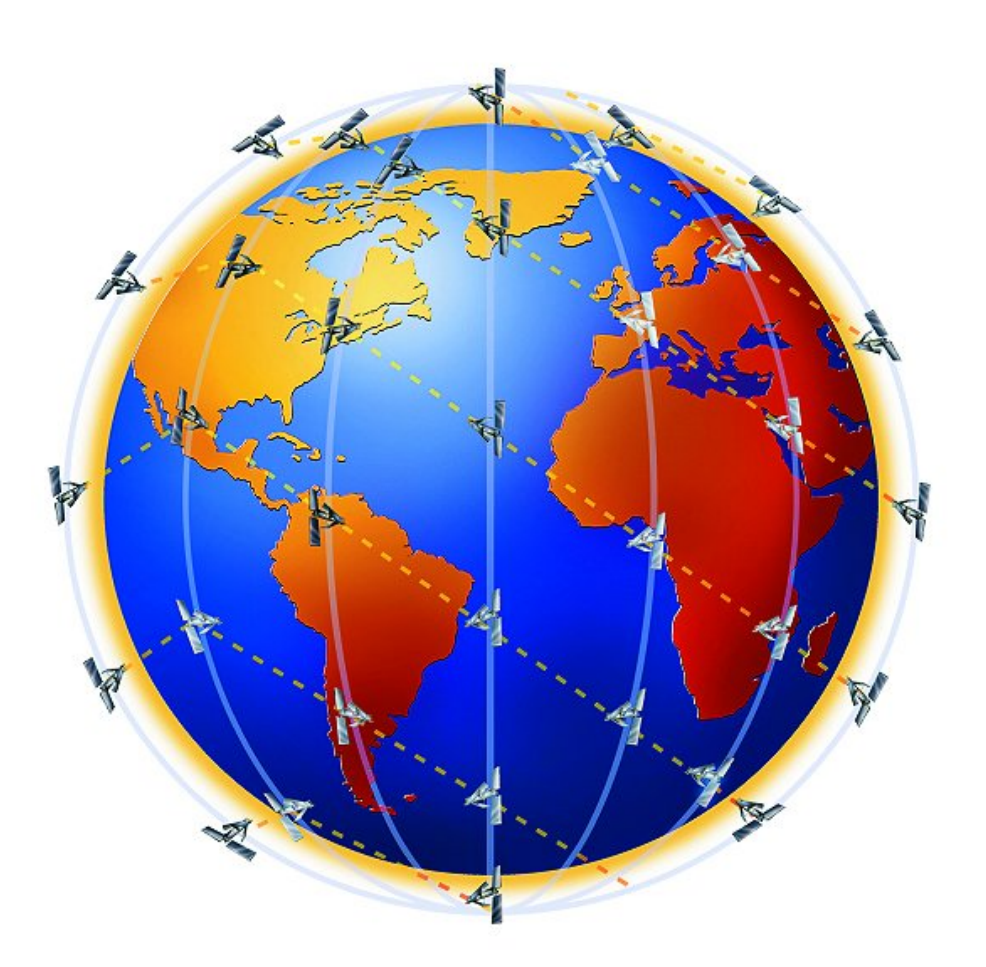

i

### **FAX ADAPTER USER'S GUIDE Revision History**

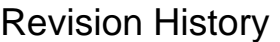

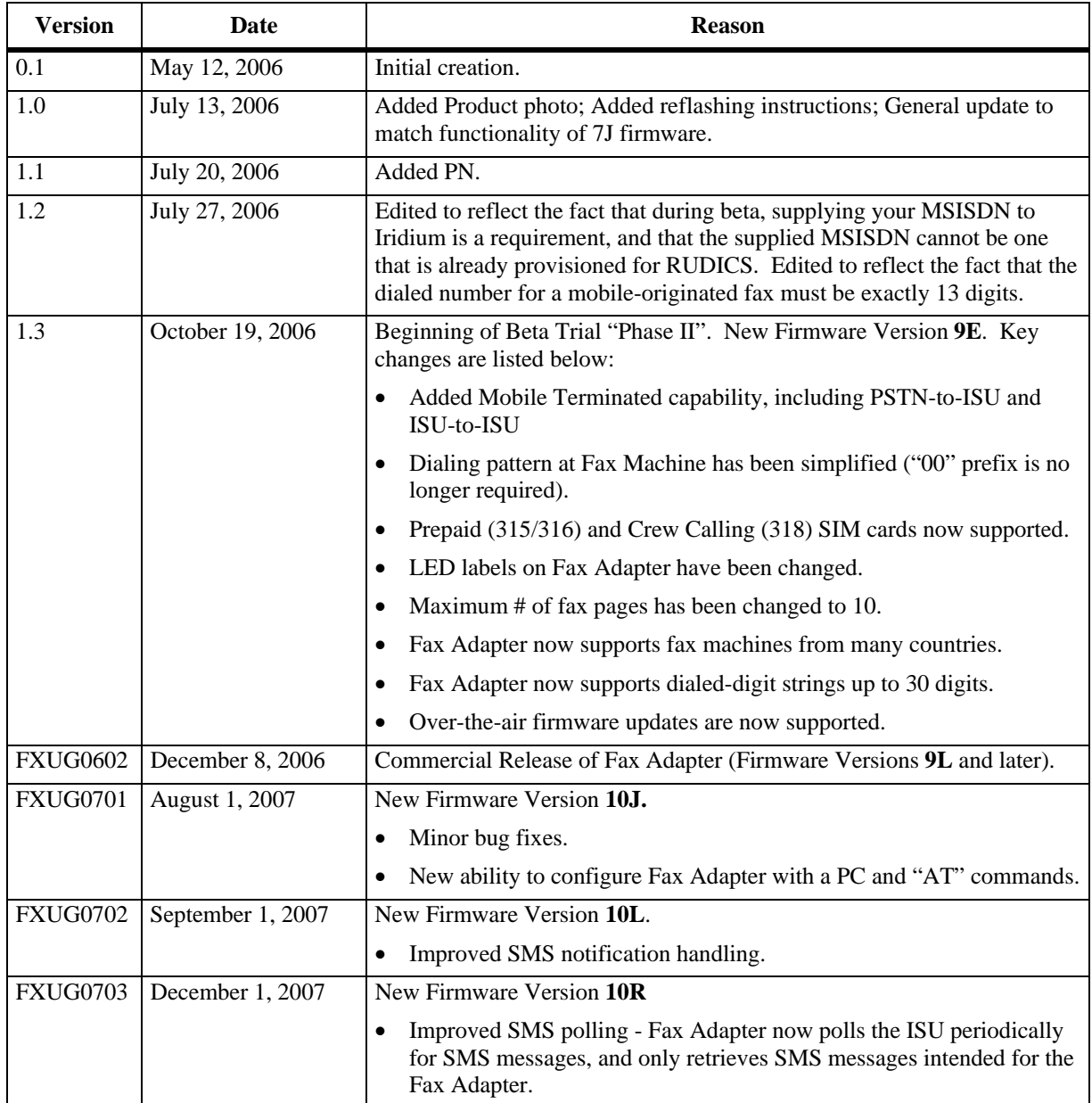

ii

## **Table of Contents**

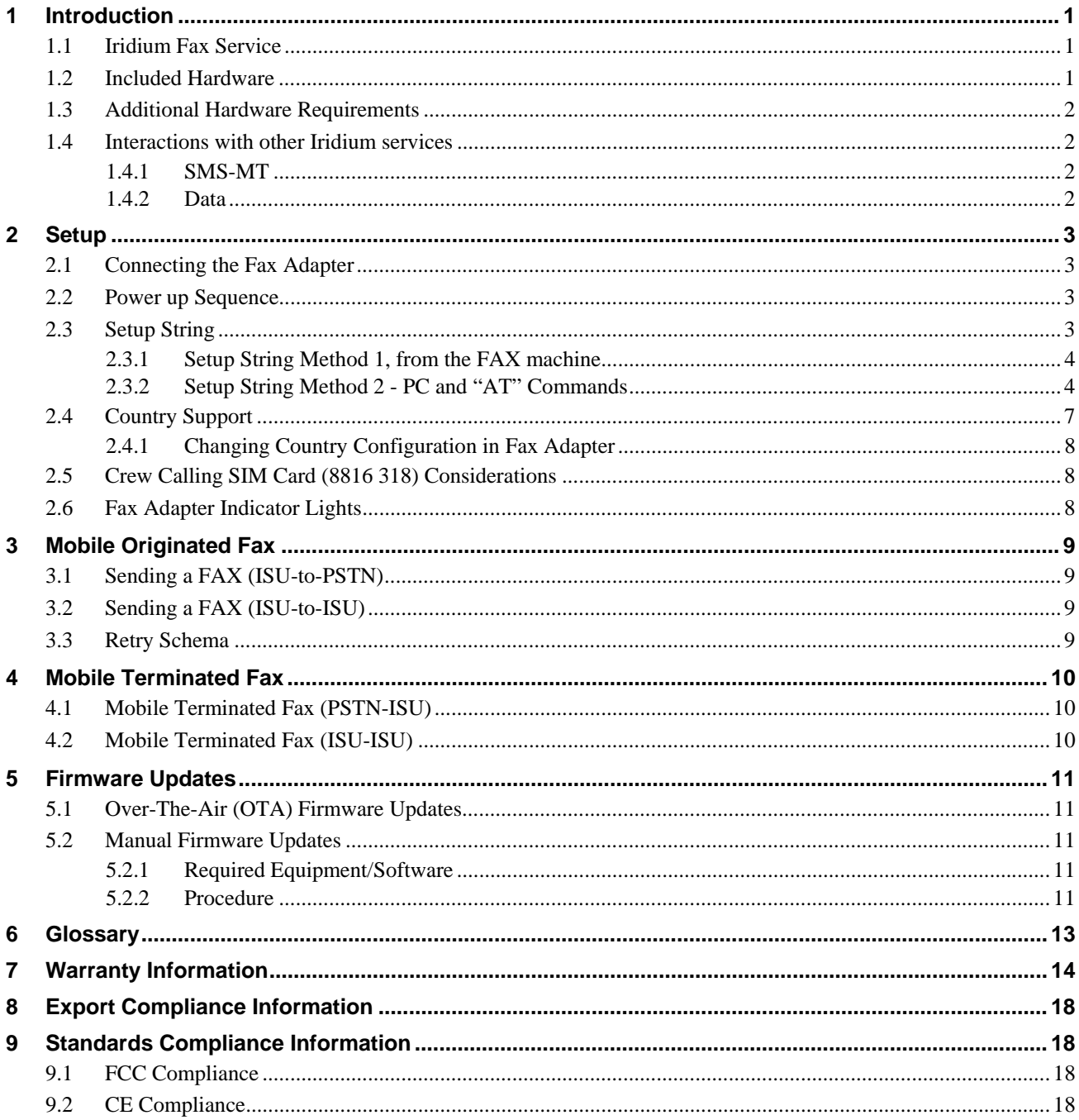

### **1 Introduction**

### **1.1 Iridium Fax Service**

The Iridium Fax Service allows a fax to be sent or received anywhere in the world, via a Group 3 fax machine connected to an Iridium phone.

The Iridium Fax solution is divided into two key components: The *Fax Adapter* and the *Fax Server*. The Fax Adapter is a small hardware device that operates as an intermediary between a Group 3 fax machine and an Iridium phone (ISU or LBT). The Fax Server is a store-and-forward platform located at the Iridium Gateway in Tempe, Arizona. The Fax Server brokers transmissions between the Iridium Network and the PSTN network.

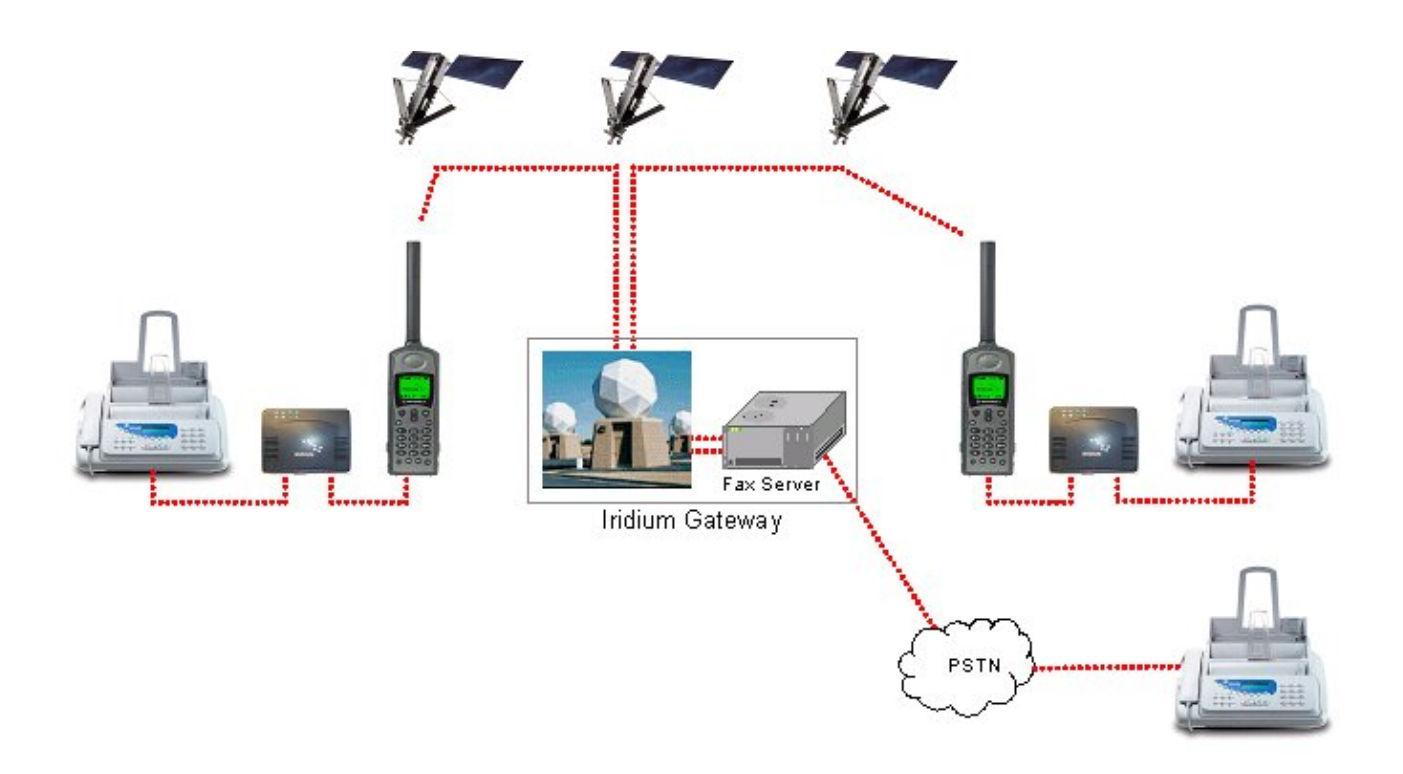

### **1.2 Included Hardware**

The following hardware is included with the Fax Adapter:

- A/C power adapter (100-240VAC, 50/60 Hz).
- RJ11 Cable (Note: This is a special 2-wire cable, which tends to work better than 4-wire cables when used with some non-U.S. fax machines).
- DB9 M/F Serial Cable.
- DB9 F/F Null-Modem Adapter (for manually updating firmware or for changing the country configuration in the Fax Adapter, if necessary).
- "RJ-11 Emergency Plug" (for manually updating firmware if the primary manual method fails).

#### **FAX ADAPTER USER'S GUIDE Introduction introduction introduction**

### **1.3 Additional Hardware Requirements**

The following items are *not included* with the Fax Adapter, and must be supplied by the user:

- A compatible Iridium phone or LBT (see Table 1 below).
- An active SIM card that is enabled for Data services.
- A data adapter (if using a 9505 or 9505A), which provides a DB9 serial data connection to the phone.
	- Note: A black-colored data adapter is required for a 9505.
	- Note: A grey-colored data adapter is required for a 9505A.

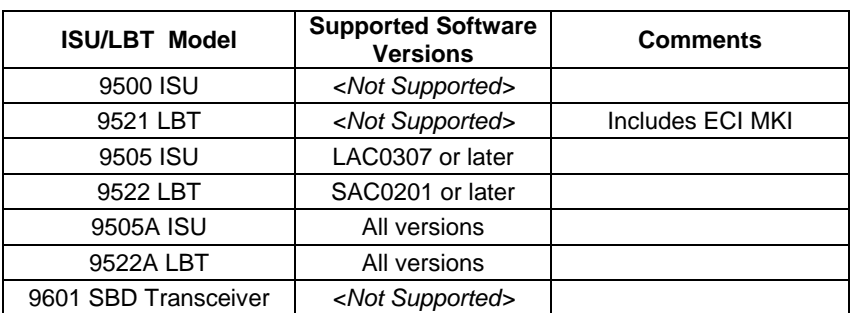

#### **Table 1: Compatible Iridium Phones**

### **1.4 Interactions with other Iridium services**

### **1.4.1 SMS-MT**

The Fax Server uses mobile terminated SMS messages to communicate with the Fax Adapter. By default, the Fax Adapter will poll the phone for SMS messages every 10 seconds, and will retrieve only those SMS messages intended for the Fax Adapter. The SMS polling interval can be changed via the "AT\U" command (see section 2.3.2).

(Note: SMS messages intended for the Fax Adapter can be viewed on the phone's display until polled and retrieved by the Fax Adapter. Do not delete these SMS message from the phone before they are retrieved by the Fax Adapter!)

### **1.4.2 Data**

Because the Fax Adapter utilizes the data port on the phone, Fax service and Data services cannot be used simultaneously.

### **2 Setup**

### **2.1 Connecting the Fax Adapter**

- 1. Connect the Fax Adapter to the "Line" or "Wall" jack on a Group 3 Fax Machine using the supplied RJ11 Cable.
- 2. Connect the Fax Adapter to an Iridium phone using the supplied Serial Cable. *Do not use the null-modem adapter in this connection!*

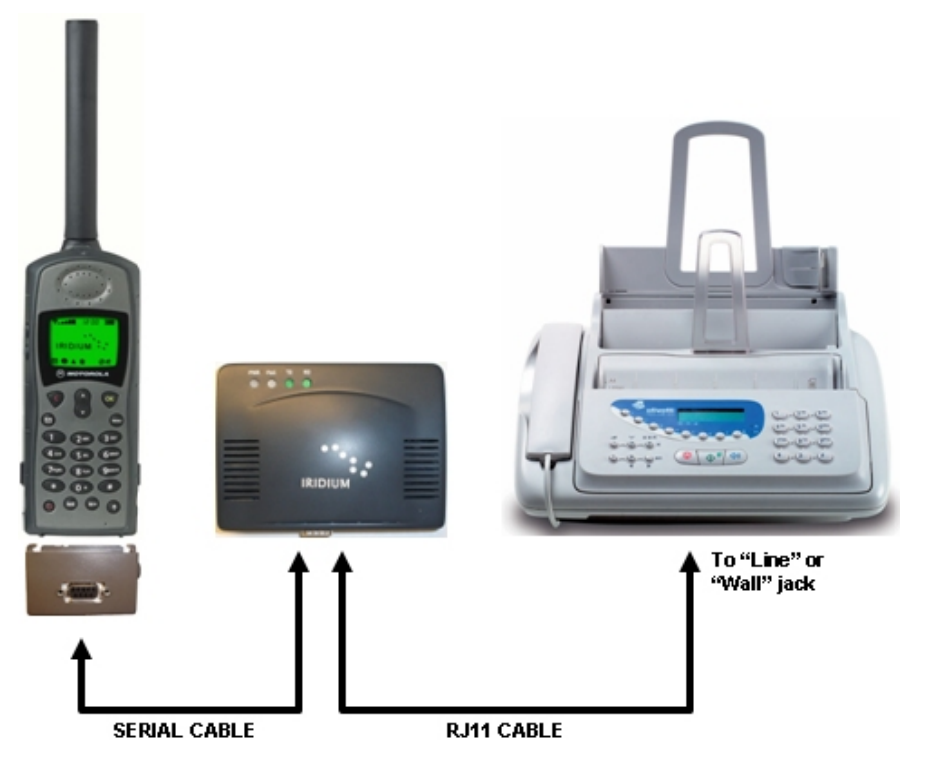

### **2.2 Power up Sequence**

The power up sequence of the Fax Adapter and Iridium phone is critical. *Make sure the Iridium phone is powered on and registered before powering on the Fax Adapter.* If the Iridium phone is then power cycled for any reason, wait until it registers, and then power cycle the Fax Adapter.

### **2.3 Setup String**

The Fax Adapter utilizes a setup string, which is entered on the keypad of the fax machine. The purpose of the setup string is to inform the Fax Adapter of your MSISDN, your Service Type and your SIM Type. The setup string is stored in non-volatile memory within the Fax Adapter and will persist through power-cycles.

- The MSISDN is transmitted to the Fax Server at the Iridium gateway, where it is used to:
	- 1. notify the Fax Adapter, via SMS messages, of error conditions.
	- 2. notify the Fax Adapter, via SMS messages, of the presence of an MT fax that is waiting to be picked up.
- The *Service Type* will, in the future, allow customized service types such as MO only and MT only.
- The *SIM Type* is used to inform the Fax Adapter of the SIM type.

### **2.3.1 Setup String Method 1, from the FAX machine**

*Note: The setup string is stored in non-volatile memory within the Fax Adapter and will persist through power-cycles. If you change SIM cards, the setup string must be entered again for the new MSISDN.*

At the FAX machine, enter:

### <#><MSISDN><#><Servicetype><#><SIMtype><\*><SEND>

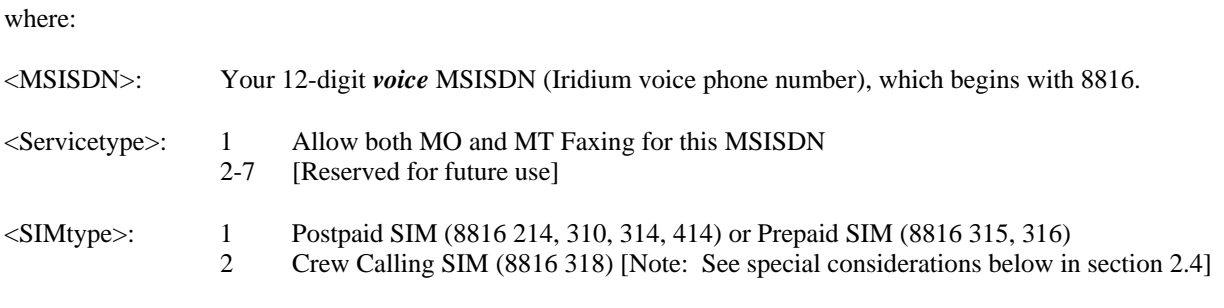

*Example (assuming your voice MSISDN is "881631401234", which is a Postpaid SIM):*

### **#881631401234#1#1\*<SEND>**

*Example (assuming your voice MSISDN is "881631801234", which is a Crew Calling SIM):*

### **#881631801234#1#2\*<SEND>**

### *Troubleshooting:*

The quick transmission of DTMF tones by some fax machines may sometimes prevent the Fax Adapter from capturing all of the dialed digits, resulting in the loss of setup string information. If this occurs, you can prefix the dialing string with extra "#" signs, which will usually correct the problem. Testing has shown that it is beneficial to prefix the dialing string with at least 3 extra "#" signs. For example, instead of dialing #881631401234#1#1\*<SEND>, dial **###**#881631401234#1#1\*<SEND>. Alternatively, you can use "Method 2 – PC and "AT" Commands" (described below) to enter the setup string.

### **2.3.2 Setup String Method 2 - PC and "AT" Commands**

If you have access to a Windows-based computer, you can use it to configure the Fax Adapter. You will need the following items that came with your fax adapter:

- A standard DB9 M/F Serial Cable.
- A DB9 F/F NULL-MODEM adapter.
- 1. REMOVE POWER to the Fax Adapter.
- 2. Connect the Serial Cable and Null-Modem Adapter between the PC COM port and the Fax Adapter
- 3. Launch HyperTerminal (Start>Programs>Accessories>Communications>HyperTerminal).
	- a. Give the connection a name and click OK
	- b. In "Connect Using", select COM1 and click OK
	- c. Select 19200-8-None-1-None and click OK
- 4. APPLY POWER to the Fax Adapter. You should see a response similar to the following. (Note that it will take 15 or 20 seconds for *all* of the following to appear).

AT08/15/2007-002 IRIDIUM-V.010R+++ATH AT+CBST=71,0,1 AT+CBST=71,0,1 AT+CBST=71,0,1 AT+CBST=71,0,1 AT+CBST=71,0,1 AT+CBST=71,0,1 AT+CBST=71,0,1 AT+CBST=71,0,1 AT+CBST=71,0,1 AT+CBST=71,0,1 AT+CBST=71,0,1 AT+CBST=71,0,1 ERROR AT

- 5. Type **AT** (in caps) and then hit ENTER. This will enable local echo so you can see subsequent responses from the Fax Adapter. Fax Adapter should respond with "OK".
- 6. Use the appropriate AT commands as described in the table below.

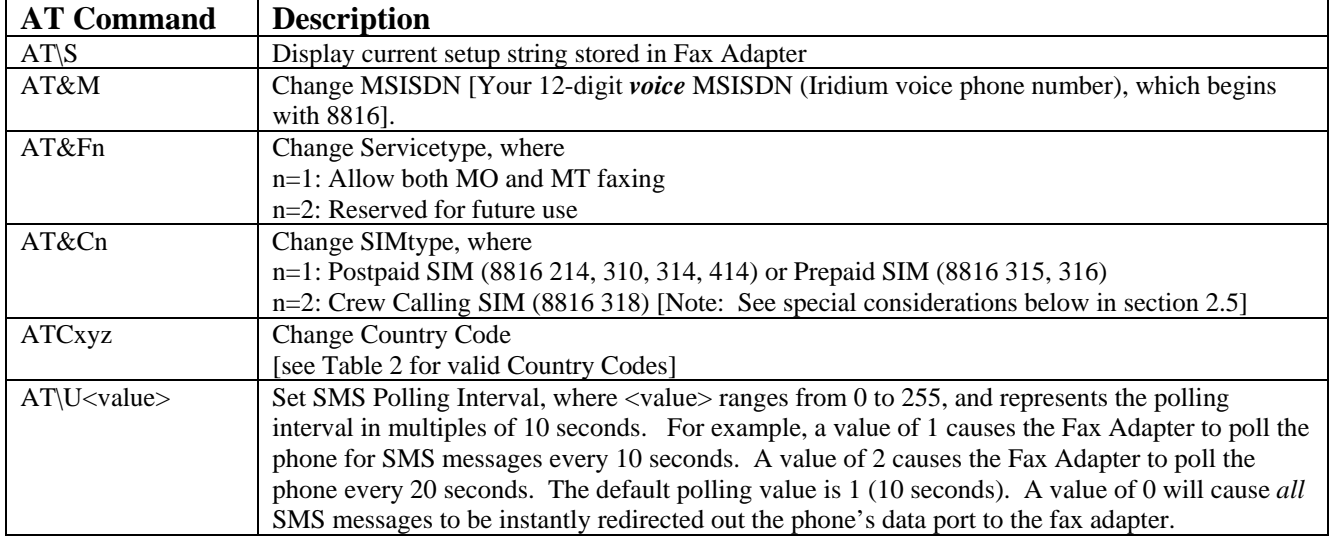

#### **Table 1: AT Commands**

### EXAMPLES:

**AT\S** (Display current Setup String) AT\S MSISDN: M881631401234 FUNCTION: F1 CARD\_TYPE: C1 COUNTRY CODE: C001 SMS TIME:\U001

#### **FAX ADAPTER USER'S GUIDE Setup ADAPTER USER'S GUIDE**

#### **AT&M** (Change MSISDN)

AT&M881621401234 OK AT\S MSISDN: M881621401234

FUNCTION: F1 CARD\_TYPE: C1 COUNTRY CODE: C001 SMS TIME:\U001

#### **AT&Fn** (Change Servicetype)

AT&F2 OK AT\S MSISDN: M881621401234

FUNCTION: F2 CARD\_TYPE: C1 COUNTRY CODE: C001 SMS TIME:\U001

#### **AT&C** (Change the SIM Card Type)

AT&C2 OK AT\S MSISDN: M881621401234

FUNCTION: F2 CARD\_TYPE: C2 COUNTRY CODE: C001 SMS TIME:\U001

### **ATCxyz** (Change Country Code)

ATC886 OK AT\S MSISDN: M881621401234

FUNCTION: F2 CARD\_TYPE: C2 COUNTRY CODE: C886 SMS TIME:\U001

**AT\U<value>** (Change SMS polling interval)

AT\U2 OK AT\S MSISDN: M881621401234

FUNCTION: F2 CARD\_TYPE: C2 COUNTRY CODE: C886 SMS TIME:\U002

### **2.4 Country Support**

Telephony dialing and ring tone patterns vary from country to country. As a result, fax machines are built to work specifically with the telephony system of the country in which they are sold. The country configuration on the Iridium Fax Adapter instructs the Adapter how to emulate the telephony system that the attached fax machine expects to use. The correct country code to use is not determined by location of the destination fax machine, nor is it determined by the location from which the fax is being sent; it is determined by the country in which the fax machine is intended to be used. The Fax Adapter, by default, is configured to work correctly with North American fax machines. The Fax Adapter configuration can be changed to support fax machines from the countries shown in Table 2.

*Example 1:* If you purchase a fax machine in Greece and attach it to the Fax Adapter, the country configuration should be set to 030 (Greece), even if you are in Norway and sending a fax to Indonesia.

*Example 2:* If you purchase a fax machine in the United Kingdom and attach it to the Fax Adapter, the country configuration should be set to 044 (United Kingdom), even if you are in Japan and sending to another fax machine in Japan.

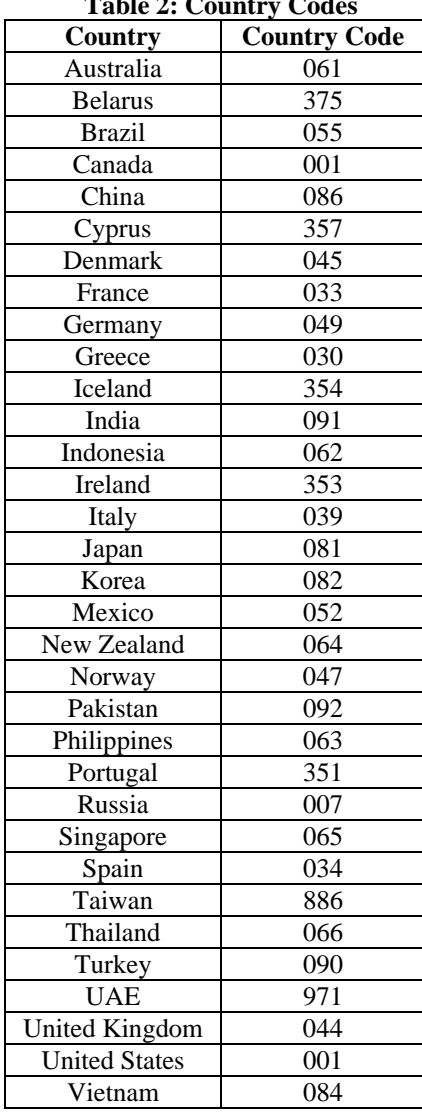

**Table 2: Country Codes** 

#### **FAX ADAPTER USER'S GUIDE Setup ADAPTER USER'S GUIDE**

### **2.4.1 Changing Country Configuration in Fax Adapter**

Follow the steps outlined in section 2.3.2. In step 6, type **ATCxyz** (where xyz is the Country Code from the table above). Then type **AT\S** to verify the country code.

### **2.5 Crew Calling SIM Card (8816 318) Considerations**

By default, all Crew Calling SIM Cards have a "Captain's PIN" enabled, which prevents fraudulent use of the phone. This extra layer of security causes the Iridium crew calling platform to request a PIN before any call is completed. *You must disable the "Captain's PIN" for data calls before the fax service will work!* 

To disable the Captain's PIN for data calls, dial **698 698** from the phone, and when prompted enter **"3"** to **"Activate the PIN for Voice Calls Only".** You only need to do this once.

### **2.6 Fax Adapter Indicator Lights**

The indicator lights operate as described below.

- **PWR**: On (green) when power is applied.
- **FAX**: On (green) when "busy" (after receipt of the first page of an MO fax from the fax machine). Off after fax is successfully delivered to the Fax Server.

 On (red) upon receipt of MT fax notification or during over-the-air firmware update. Off after MT fax is received or when over-the-air firmware update is complete.

- **TD**: On (green) when data is being transmitted to the ISU.
- **RD**: On (green) when data is being received from the ISU.

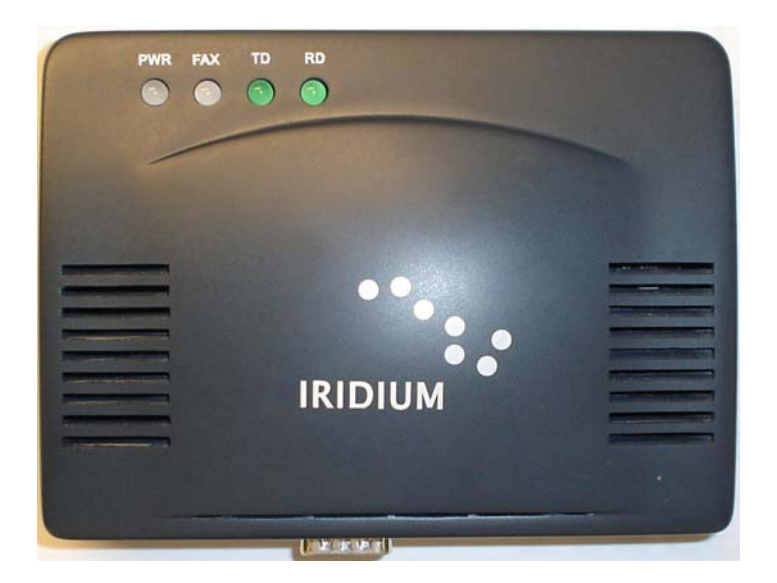

### **3 Mobile Originated Fax**

Mobile Originated faxes can be sent either ISU-to-PSTN or ISU-to-ISU. In either case, faxes are limited to a maximum of 10 pages.

### **3.1 Sending a FAX (ISU-to-PSTN)**

At the Fax Machine, enter: **<Country Code><Phone Number><**∗**><SEND>**

The Fax will be sent to and stored in the attached Fax Adapter. The Fax Adapter will then dial the Iridium Fax Server and send the Fax.

#### *Troubleshooting:*

The quick transmission of DTMF tones by some fax machines may sometimes prevent the Iridium Fax Adapter from capturing all of the dialed digits. If this occurs, you can prefix the dialing string with extra zeros, which will usually correct the problem. Testing has shown that it is beneficial to prefix the dialing string with at least 3 extra zeros. For example, instead of dialing 14805551212\*<SEND>, dial 00014805551212\*<SEND>.

### **3.2 Sending a FAX (ISU-to-ISU)**

At the Fax Machine, enter: **<MSISDN><**∗**><SEND>** 

where:

<MSISDN> is your 12-digit *voice* MSISDN (Iridium voice phone number), which begins with 8816.

The Fax will be sent to and stored in the attached Fax Adapter. The Fax Adapter will then dial the Iridium Fax Server and send the Fax.

**Note**: The receiving Fax Adapter *must* have been properly configured with the correct voice MSISDN, via the use of the setup string (section 2.3), before attempting an ISU-to-ISU fax, otherwise the fax will not be delivered. The destination Fax Adapter configuration can be verified as described in section 2.3.1.

### *Troubleshooting:*

The quick transmission of DTMF tones by some fax machines may sometimes prevent the Iridium Fax Adapter from capturing all of the dialed digits. If this occurs, you can prefix the dialing string with extra zeros, which will usually correct the problem. Testing has shown that it is beneficial to prefix the dialing string with at least 3 extra zeros. For example, instead of dialing 881631401234\*<SEND>, dial 000881631401234\*<SEND>.

### **3.3 Retry Schema**

Once a Fax has been successfully sent from the Fax machine to the Fax Adapter, the Fax Adapter will continually attempt to contact the Fax Server until it is successful or until the Fax Adapter is powered off. The retry interval is approximately 30 seconds. If the fax transfer from the Fax Adapter to the Fax Server is interrupted, the Fax Adapter will reconnect and begin transmitting at the page where the interruption occurred.

### **4 Mobile Terminated Fax**

Mobile Terminated faxing is accomplished as follows:

- 1. The fax is sent from a Group 3 fax machine to the Fax Server at the Iridium Gateway.
- 2. The Fax Server sends an SMS message to the receiving Fax Adapter, alerting the Fax Adapter that there is an MT fax waiting to be retrieved.
- 3. The Fax Adapter then dials the Fax Server, retrieves the fax, and delivers it to the connected fax machine.

Note: The receiving Fax Adapter *must* have been properly configured with the correct MSISDN, via the use of the setup string (section 2.3), before attempting an MT fax, otherwise the fax will not be delivered.

### **4.1 Mobile Terminated Fax (PSTN-ISU)**

- 1. From your Group 3 fax machine, dial the Iridium Fax Server at +**1-480-345-4340.**
- 2. After the call is connected, dial the 12-digit voice MSISDN of the destination Iridium phone/fax.
- 3. Send the fax.

For "auto-dialing" fax machines, enter the Fax Server phone number and MSISDN, separated by 3 or 4 "pauses" (Pauses are typically inserted with a dedicated "Pause" button on the fax machine, or sometimes with a special character like a comma ",". Check your fax machine documentation for further information).

### *Example (assuming you are sending a fax to 881631401234):*

**14803454340,,,,881631401234** 

### **4.2 Mobile Terminated Fax (ISU-ISU)**

At the Fax Machine, enter: <**MSISDN><\*><SEND>** 

where:

<MSISDN> is your 12-digit *voice* MSISDN (Iridium voice phone number), which begins with 8816.

### *Example (assuming you are sending a fax to 881631401234):*

**881631401234\*<SEND>**

### **5 Firmware Updates**

### **5.1 Over-The-Air (OTA) Firmware Updates**

Every time the Fax Adapter is used, its firmware version is communicated to the Fax Server. If the Fax Server determines that the Fax Adapter requires a firmware update, it will command the Fax Adapter to automatically retrieve and install the firmware update without the need for user intervention.

### **5.2 Manual Firmware Updates**

This section describes the manual firmware update procedure. This procedure can be used in the event that something prevents a successful Over-The-Air firmware update.

### **5.2.1 Required Equipment/Software**

- A Windows-based PC with a serial/COM port.
- A standard DB9 M/F Serial Cable (included with the Fax Adapter).
- A DB9 F/F NULL-MODEM adapter (included with the Fax Adapter).
- Fax Adapter firmware (a small text file with a ".HEX" extension e.g., "9G.HEX").

### **5.2.2 Procedure**

- 1. REMOVE POWER to the Fax Adapter.
- 2. Connect the Serial Cable and Null-Modem Adapter between the PC COM port and the Fax Adapter
- 3. Launch HyperTerminal (Start>Programs>Accessories>Communications>HyperTerminal).
	- a. Give the connection a name and click OK
	- b. In "Connect Using", select COM1 and click OK
	- c. Select 19200-8-None-1-None and click OK
- 4. APPLY POWER to the Fax Adapter. You should see a response similar to the following. (Note that it will take 15 or 20 seconds for all of the following to appear). Note that the current firmware version is reported in the first line of the response:

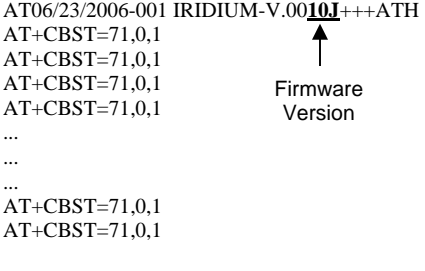

- ERROR
- 5. Type **AT** (in caps) and then hit ENTER. This will enable local echo so you can see responses from the Fax Adapter. Fax Adapter should respond with "OK".
- 6. Type **ATL**. Fax Adapter should respond with "UPLOAD PROGRAM NOW".

#### **FAX ADAPTER USER'S GUIDE FAX ADAPTER USER'S GUIDE**

7. In the HyperTerminal menus, choose "Transfer > Send Text File…".

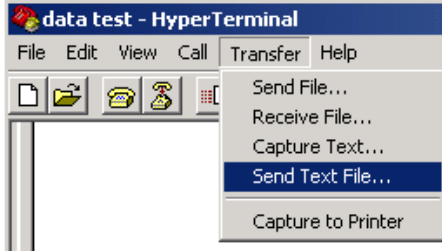

8. Browse to the Fax Adapter firmware file (example: "010R.hex") and click "Open". You should see a response similar to the following:

```
AT 
OK 
ATL 
UPLOAD PROGRAM NOW 
:LAD:LAD:LAD:LAD:LAD:LAD:LAD:LAD:LAD:LAD:LAD:LAD:LAD:LAD:LAD:LAD:LAD:LAD:LAD:LAD 
:LAD:LAD:LAD:LAD:LAD:LAD:LAD:LAD:LAD:LAD:LAD:LAD:LAD:LAD:LAD:LAD:LAD:LAD:LAD:LAD 
… 
… 
… 
:LAD:LAD:LAD:LAD:LAD:LAD:LAD:LAD:LAD:LAD:LAD:LAD:LAD:LAD:LAD:LAD:FLASHING NOW 
SUCCESS!!! 
AT08/15/2007-002 IRIDIUM-V.010R+++ATH 
AT+CBST=71,0,1 
AT+CBST=71,0,1 
AT+CBST=71,0,1 
AT+CBST=71,0,1 
AT+CBST=71,0,1 
AT+CBST=71,0,1 
                       Firmware 
                        Version
```
AT+CBST=71,0,1 AT+CBST=71,0,1 AT+CBST=71,0,1 AT+CBST=71,0,1 AT+CBST=71,0,1 AT+CBST=71,0,1

ERROR

- 9. Reflash is now complete!
- 10. NOTE: If the Fax Adapter stops responding, you can use the "RJ11 Emergency Plug" to get the Fax Adapter to respond to HyperTerminal commands. The "RJ11 Emergency Plug" is a short (2 inch) piece of wire with an RJ11 connector at one end.
	- ⇒ Remove Power to the Fax Adapter.
	- $\Rightarrow$  Insert the RJ11 Emergency Plug into the RJ11 jack.
	- ⇒ Apply Power to the Fax Adapter. Fax Adapter should respond with "UPLOAD PROGRAM NOW".
	- $\Rightarrow$  Proceed with step 7 of these instructions.

### **6 Glossary**

#### *AT Commands*

A group of commands that can be sent by a terminal or host computer to control the ISU in Command mode.

#### *Crew Calling SIM*

A SIM card that is provisioned with a Crew Calling service package. Crew Calling SIMs will have a MSISDN beginning with 318.

#### *DTMF*

Dual Tone Multi Frequency - another name for "touch tone" dialing.

#### *FA*

Fax Adapter

#### *FS*

Fax Server

### *ISU*

Iridium Subscriber Unit. A generic term used to describe either an Iridium phone or an LBT.

#### *IST*

Iridium Satellite Tempe. The Commercial Iridium Gateway located in Tempe, Arizona.

### *LBT*

L-Band Transceiver

### *MO*

Mobile-Originated

#### *MSISDN*

The user's 12-digit Iridium *voice* phone number (begins with "8816")

### *MT*

Mobile-Terminated

### *Postpaid SIM*

A SIM card that is provisioned for postpaid billing. Postpaid SIMs will have a MSISDN beginning with 214, 310, 314, 414 or 514.

#### *Prepaid SIM*

A SIM card that is provisioned for Prepaid billing. Prepaid SIMs will have a MSISDN beginning with 315 or 316.

### *SIM*

Subscriber Identity Module. A "smart card" containing user account information; required in any Iridium phone/LBT before placing voice, data or fax calls.

### *SMS*

Short Message Service. SMS is used to notify the Fax Adapter of error conditions at the gateway Fax Server. SMS is also used to notify the Fax Adapter that a Mobile Terminated fax has arrived at the gateway Fax Server.

## **7 Warranty Information**

### **Iridium Limited Warranty For Satellite Subscriber Radiotelephone Products**

### *1. Coverage and Duration*

Iridium warrants that its new satellite subscriber radiotelephone products and accessories (the "Product") shall be free from defects in materials and workmanship for a period of twelve (12) months from the date such Product is delivered to the first end user purchaser or first lessee (the "Purchaser"), or the date such Products are first placed into satellite subscriber service, whichever occurs earliest.

Iridium, at its option, shall at no charge to Purchaser, either repair or replace the Product, or refund the purchase price of a Product that does not conform to this warranty, provided the Product is returned in accordance with the instructions set out below and within the warranty period. These remedies are Purchaser's exclusive remedies under this warranty. Repair may include the replacement of parts or boards with functionally equivalent reconditioned or new parts or boards. A product that has been repaired or replaced is warranted for the balance of the original warranty period. A Product for which a replacement has been provided shall become Iridium's property.

This warranty is made by Iridium to the Purchaser of the Products only, and it is not assignable or transferable by the Purchaser. This is Iridium's sole and complete warranty for the Products. Iridium assumes no obligation or liability for additions or modifications to this warranty unless made in writing and signed by an officer of Iridium. Iridium does not warrant any installation, maintenance, or service of the Products not performed by Iridium.

**This Product is covered by a U.S.A. warranty.** If the Product has been sold outside of the U.S.A., Iridium will honor the U.S.A. warranty terms and conditions only. Outside of the U.S.A., any different warranty terms, liabilities and/or legal requirements of the country in which the Product is sold are specifically disclaimed by Iridium.

### *2. Conditions Not Covered By This Warranty*

- **a.** Products that are integrated, installed, maintained, or serviced in any manner other than in accordance with the Iridium user documentation furnished with or applicable to the Product.
- **b.** Product damage caused by the use of ancillary equipment not furnished Iridium, including accessories and peripherals.
- **c.** Problems where the Product is used in a combination with ancillary equipment not furnished by Iridium, and it is determined by Iridium there is no fault with the Product.
- **d.** Ancillary equipment not furnished by Iridium which is attached to or used in connection with the Products is not the responsibility of Iridium, and all such equipment is expressly excluded from this warranty. Furthermore, Iridium does not warrant the integrated operation of the combination of the Products with any ancillary equipment not furnished by Iridium.
- **e.** Defects or damage resulting from: use of the Product in any manner not normal or customary; misuse, accident or neglect including but not limited to dropping the Product onto hard surfaces, immersion in or exposure to water, rain or extreme humidity, immersion in or exposure to sand, dirt or other particulates, exposure to extreme heat, spills of food or liquid; improper testing, operation, maintenance, installation, adjustment; or any alteration or modification of any kind.
- **f.** Batteries manufactured by Iridium and sold with Products whose capacity exceeds 80% of rated capacity are not covered. Batteries whose capacity falls below 80% of rated capacity, or that develop leakage, shall be considered nonconforming. This warranty is voided for batteries if: a) such batteries are charged by other than

the Iridium-approved battery charger specified for charging such batteries; b) any seals on such batteries are broken or show evidence of tampering; or c) such batteries are used in equipment other than the Product for which they are specified; or d) such batteries are charged and stored at temperatures greater than 60 degrees centigrade.

- **g.** Breakage or damage to antennas, or scratches or other damage to plastic surfaces or other externally exposed parts caused by Purchaser's use.
- **h.** Products disassembled or repaired in such a manner as to adversely affect performance or prevent adequate inspection and testing to verify any warranty claim.
- **i.** Products on which serial numbers or date tags have been removed, altered or obliterated.
- **j.** Coil cords that are stretched or on which the modular tab is broken; leather cases, which are covered under separate manufacturers' warranties;
- **k.** Products rented on a month-to-month basis.
- **l.** Normal wear and tear.

#### *3. Obtaining Warranty Service*

For warranty questions, repairs, or for the return of Product, **please call your Service Provider or Point-of-Sale, not Iridium.** Equipment needing service should be returned to your **Service Provider or Point-of-Sale**, not Iridium.

#### SERVICE WORK PERFORMED BY SERVICE CENTERS NOT AUTHORIZED BY IRIDIUM TO PERFORM SUCH WORK WILL VOID THIS WARRANTY.

All Products shipped to Iridium's authorized Warranty Service Center must be shipped with freight and insurance prepaid. Purchaser must include with the Product a bill of sale, a lease, or some other comparable proof of purchase, the name and location of the installation facility, if any, and most importantly, the Purchaser's name, address, and telephone number and a written description of the problem. Product that is repaired or replaced under this warranty shall be returned to Purchaser at Iridium's expense for the freight and insurance, and at Purchaser's expense for any applicable duties or other charges. If additional information is needed, please contact Iridium at the address and phone number listed in Paragraph 7 below.

#### *4. General Provisions*

THIS WARRANTY IS GIVEN IN LIEU OF ALL OTHER WARRANTIES EXPRESS OR IMPLIED, INCLUDING BUT NOT LIMITED TO THE IMPLIED WARRANTIES OF MERCHANTABILITY AND FITNESS FOR A PARTICULAR PURPOSE. FURTHER, THIS WARRANTY COVERS THE PRODUCTS ONLY, AND NO WARRANTY IS MADE AS TO COVERAGE, AVAILABILITY, OR GRADE OF SERVICE PROVIDED BY IRIDIUM SEPARATELY FOR IRIDIUM SATELLITE SERVICES. IN NO EVENT SHALL IRIDIUM BE LIABLE FOR DAMAGES IN EXCESS OF THE PURCHASE PRICE OF THE PRODUCT IN QUESTION, OR FOR ANY LOSS OF USE, LOSS OF TIME, INCONVENIENCE, COMMERCIAL LOSS, LOST PROFITS OR SAVINGS OR OTHER INCIDENTAL, SPECIAL, OR CONSEQUENTIAL DAMAGES ARISING OUT OF THE USE OR INABILITY TO USE SUCH PRODUCT, TO THE FULL EXTENT SUCH MAY BE DISCLAIMED BY LAW.

### *5. Conditions of Use and Disclaimer of Liability*

IN THE UNITED STATES, AND SUBJECT TO AVAILABILITY, CALLS TO 911 OR 112 ARE ROUTED TO

AN EMERGENCY CALL CENTER FOR RESPONSE. OUTSIDE THE UNITED STATES CALLS TO 911 OR 112, OR OTHER EMERGENCY ACCESS NUMBERS SUCH AS 999, ARE NOT ABLE TO BE MADE ON THE IRIDIUM SYSTEM. THE IRIDIUM SERVICE DOES NOT CURRENTLY PROVIDE ENHANCED 911 OR ENHANCED 112 SERVICE WHICH AUTOMATICALLY IDENTIFIED CALLER LOCATION. CALLER LOCATION IDENTIFICATION IS NOT AUTOMATICALLY TRANSMITTED ON THE IRIDIUM SYSTEM.

Users of the Iridium Satellite LLC ("Iridium") mobile satellite phone service and related equipment, including without limitation those using the phone service and equipment in any manner in conjunction with emergency 911 or emergency 112 or any other distress calling or emergency services, both public or privately operated, acknowledge and agree as a condition of the provision of phone service and equipment by Iridium that they will make no claim, whether in contract, tort or otherwise, against Iridium for bodily injury, loss of life, damage to property or for any other loss whatsoever, or for special, incidental, indirect, consequential or punitive damages, by reason of any unavailability, delay, faultiness or failures of the Iridium facilities or phone service or equipment or for inaccuracies or failures with regard to any user information provided. This is a waiver and release and disclaimer of liability to the fullest extent permitted by applicable law and applies regardless of the cause of any liability, including without limitations, to wrongful conduct, omission or fault of employees or agents of Iridium.

Iridium makes no warranties, express or implied, including any implied warranty of merchantability or fitness for a particular purpose concerning Iridium service or equipment. Iridium cannot promise uninterrupted or error free service.

Users by their use of the phone service and equipment consent to Iridium's disclosure of user information, including but not limited to name, address, telephone number and location information, including, where available, the geographic coordinates of equipment, to governmental and quasi-governmental agencies where Iridium deems it necessary in its sole discretion to respond to an exigent circumstance. These governmental and quasi-governmental agencies shall be deemed "users" for all purposes of this Disclaimer of Liability.

You are permitted to use the Product only as described and specified in this Warranty. By using the Product, you are indicating that you agree to comply with the terms of this Warranty, including this section describing permitted use of the Product (the "Conditions of Use"). If you fail to comply with this Warranty and the Conditions of Use, we may void certain protections offered under the Warranty and reserve the right to terminate your right to use the Product on the Iridium system. If you do not accept the terms of this Warranty, do not use the Product on the Iridium system.

You are permitted to use the Product only in connection with service on the Iridium system using airtime purchased from your Service Provider. You are required to comply with all terms and conditions governing your use of the Iridium system (which terms and conditions are provided separately by your Service Provider), as such terms and conditions may change from time to time. Iridium or your Service Provider may also establish additional terms and conditions from time to time. You will be provided with notice of any new terms and conditions or any changes in these terms and conditions. All terms and conditions will be effective as of your receipt of the notices of new or modified terms and conditions, and your continued use of the Product after such receipt shall constitute your acceptance of such new or modified terms.

You may not use the Product in connection with any third-party devices, including but not limited to computers, cameras, batteries, GPS devices, recorders or other devices which alter the information sent or received by the Product, except to the extent that Iridium has tested those devices and confirmed that their use will have no adverse effect on the Iridium system. All devices approved by Iridium will be advertised and labeled as being approved by Iridium, and you may use only "Iridium-Approved Devices" with this Product and with the Iridium system.

You may not modify any Product or any component of any Product. You may not reverse-engineer, or attempt to reverse-engineer, the Product, any component of any Product or the manner in which the Product connects to, sends information to, receives information from, or otherwise interacts with the Iridium system.

You are required to comply with all applicable laws and regulations in your use of the Products. To the extent that

you: (i) violate this Warranty, the terms and conditions applicable to the Iridium system or other agreements between you and us, or between you and your Services Provider; (ii) utilize a product other than an Iridium-Approved Device on the Iridium system; (iii) modify the Product or any Product component, reverse-engineering the Product or any Product component or attempts to do so; or (iv) violate any applicable laws or regulations (collectively "Unauthorized Use"), you agree to defend, indemnify and hold Iridium and your Service Provider harmless with respect to any claims or actions by governmental entities or other third parties related to your Unauthorized Use and to pay all costs, damages, fines and other amounts incurred by us, or on our behalf, in the defense of any such claims or actions. Further, we specifically disallow any liability and will not credit back airtime charges related to any Unauthorized Use.

In addition to our express reservation of other remedies available to us, we reserve the right to discontinue providing services to you and/or to disable your Product's access to the Iridium system. If we reasonably believe that you are in engaged in any Unauthorized Use, we may seek equitable relief to prevent such Unauthorized Use without having to wait to see if damage to the Iridium system occurs.

#### *6. State Law and Other Jurisdiction Rights; Software Copyrights*

SOME STATES AND OTHER JURISDICTIONS DO NOT ALLOW THE EXCLUSION OR LIMITATION OF INCIDENTAL OR CONSEQUENTIAL DAMAGES, OR LIMITATION ON HOW LONG AN IMPLIED WARRANTY LASTS, SO THE ABOVE LIMITATIONS OR EXCLUSIONS MAY NOT APPLY TO PURCHASER.

This warranty gives Purchaser specific legal rights, and Purchaser may also have other rights which vary from jurisdiction to jurisdiction.

Laws in the United States and other countries preserve for Iridium certain exclusive rights for copyrighted Product software such as the exclusive rights to reproduce in copies and distribute copies of such Product software. Product software may be copied into, used in and redistributed with only the Product associated with such Product software. No other use, including without limitation disassembly, of such Product software or exercise of exclusive rights in such Product software is permitted.

#### *7. Contact*

For additional information about this Product warranty, please contact your Service Provider or Point of Sale.

For additional information about Iridium products and services, please contact Iridium as follows:

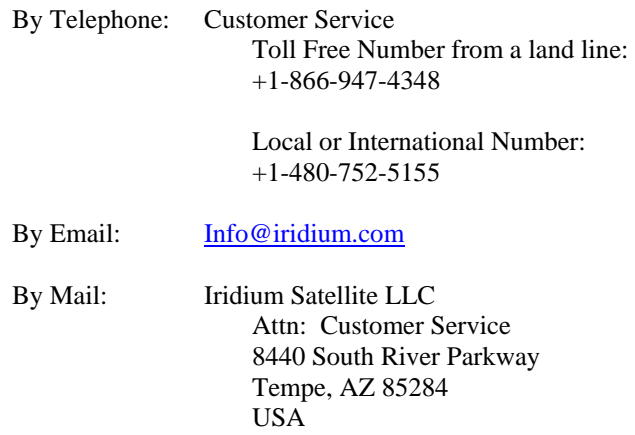

### **8 Export Compliance Information**

This product is controlled by the export laws and regulations of the United States of America. The U.S. Government may restrict the export or re-export of this product to certain individuals and/or destinations. For further information, contact the U.S. Department of Commerce, Bureau of Industry and Security or visit www.bis.doc.gov.

### **9 Standards Compliance Information**

The FX2600 Fax adapter is designed to comply with the standards for Electromagnetic Compatibility and AC Safety in the United States, European Union and Canada for a product for Home and Office Use.

### **9.1 FCC Compliance**

The FX2600 Fax adapter complies with FCC Part 15 for Home and Office Use. Operation is subject to the condition that this device does not cause harmful interference. Any changes or modifications, including the use of components not expressly approved for or provided with this product may void the equipment certification.

### **9.2 CE Compliance**

This product, when marked with the CE symbol, complies with the European Community Council Directives for EMI/EMC, Safety and Telecommunications. This compliance is dependant on the user adhering to the instructions detailed in this User Guide and that no changes or modifications are made to the product. This product is in compliance with applicable ETSI standards.